# **nicerlab Documentation**

*Release 0.1*

**Peter Bult**

**Sep 24, 2017**

### Contents

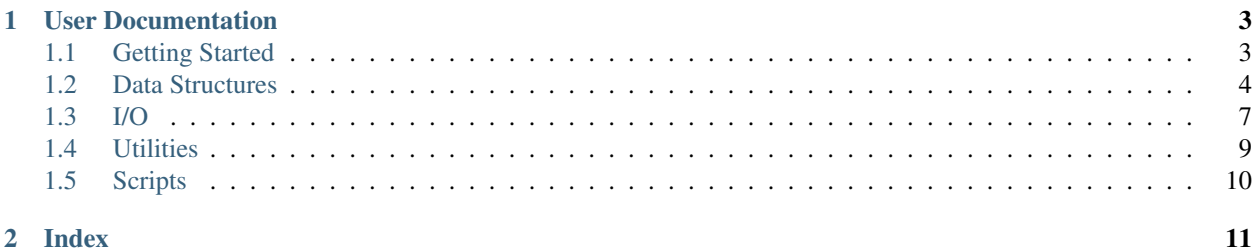

The nicerlab package offers x-ray timing analysis tools for python. The goal of nicerlab is not to present a comprehensive timing library, but rather to give a framework of efficient processing methods and convenient data classes. These tools are intended to be used as building blocks for a customized python-based pipeline.

To achieve flexibility, the data objects of nicerlab are derived from numpy's array object. This allows, for instance, a *[Light curve](#page-8-0)* object to be reshaped and binned as though it is simply a multi-dimensional ndarray.

The I/O operations of nicerlab use astropy to interface directly with fits formatted data.

To give a taste of what a nicerlab implementation might look like, the following code block reads a standard event list and computes a power spectrum for each good time interval.

```
import nicerlab as ni
filename = "my_file.fits"
events, gti = ni.read_events_and_gti(filename)
light_curves = [
   ni.make_light_curve(events, dt=1, tstart=t0, tstop=t1) for t0,t1 in gti
]
power_spectra = [
   ni.make_power_spectrum(lc, tseg=64, collect='avg') for lc in light_curves
]
for i,pds in enumerate(power_spectra):
    ni.io.write_pds(pds, "pds{}.fits".format(i))
```
Warning: While most of the current implementation will work as expected, nicerlab is still in development. Some

## CHAPTER 1

### User Documentation

### <span id="page-6-1"></span><span id="page-6-0"></span>**Getting Started**

#### **Obtaining nicerlab**

The nicerlab package can be obtained through github. To obtain the source code use:

git clone https://github.com/peterbult/nicerlab.git

#### **Installing nicerlab**

The recommended way to install nicerlab is to use pip. Navigate to the project folder, and from the command line:

make install

This will use pip to install the package, as well as all required dependencies. Alternatively, one can also use pip directly to install as:

```
pip install -r requirements.txt
pip install .
```
#### **Testing**

Most nicerlab modules have associated test functions. These tests can be run using:

make test

or alternatively, using pytest directly:

pytest test/

#### **License**

The nicerlab package is licensed using the [MIT license.](http://opensource.org/licenses/MIT)

Copyright (c) 2017 Peter Bult [<https://github.com/peterbult>](https://github.com/peterbult)

Permission is hereby granted, free of charge, to any person obtaining a copy of this software and associated documentation files (the "Software"), to deal in the Software without restriction, including without limitation the rights to use, copy, modify, merge, publish, distribute, sublicense, and/or sell copies of the Software, and to permit persons to whom the Software is furnished to do so, subject to the following conditions:

The above copyright notice and this permission notice shall be included in all copies or substantial portions of the Software.

THE SOFTWARE IS PROVIDED "AS IS", WITHOUT WARRANTY OF ANY KIND, EXPRESS OR IMPLIED, INCLUDING BUT NOT LIMITED TO THE WARRANTIES OF MERCHANTABILITY, FITNESS FOR A PARTICULAR PURPOSE AND NONINFRINGEMENT. IN NO EVENT SHALL THE AUTHORS OR COPYRIGHT HOLDERS BE LIABLE FOR ANY CLAIM, DAMAGES OR OTHER LIABILITY, WHETHER IN AN ACTION OF CONTRACT, TORT OR OTHERWISE, ARIS-ING FROM, OUT OF OR IN CONNECTION WITH THE SOFTWARE OR THE USE OR OTHER DEALINGS IN THE SOFTWARE.

#### **Contributing**

Contributions through github are welcome.

### <span id="page-7-0"></span>**Data Structures**

#### <span id="page-7-1"></span>**Event list**

An Eventlist represents a list of photon arrival times. This object is a ndarray subclass with the following added attributes:

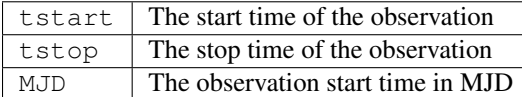

If a tstart or tstop time is not explicitly defined, the respective smallest and largest value in the array of arrival times will be used instead. The MJD of an Eventlist is zero unless explicitly defined.

Because an Eventlist is just an ndarray standard numpy methods can be used to manipulate the data. Consider the following example where we generate some random data and proceed to sort the Eventlist on time:

```
>>> import numpy as np
>>> import nicerlab as ni
\gg data = np.random.uniform(10, 20, 500)>>> evt = ni.Eventlist(data, tstart=10, tstop=20)
>>> evt = np.sort(evt)
>>> evt.info()
Eventlist:
> counts......: 500
> exposure....: 10 seconds
> start/stop..: 10 / 20
> MJD.........: 0
```
Note: Event list data *should* generally be time ordered, however, this is not a strict requirement for nicerlab. Data contained in an Eventlist object is allowed to be out-of-order, and routines operating on an Eventlist will return the correct ouput either way.

#### <span id="page-8-0"></span>**Light curve**

A *Lightcurve* object is an array of event counts in equidistant time bins. This object is a *ndarray* subclass with the following added attributes:

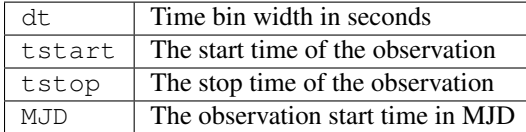

The bin width will default to 1 if no value is provided. Like for the Eventlist, if the tstart or tstop time is not explicitly defined, the respective smallest and largest value in the array of arrival times will be used instead. The MJD of an Eventlist is zero unless explicitly defined.

In addition to the extra attributes, the Lightcurve object also has special member functions:

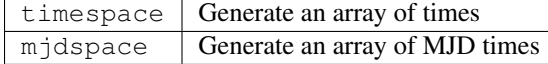

A Lightcurve can be constructed manually from any iterable list of counts as:

```
>>> from nicerlab.lightcurve import Lightcurve
>>> counts = [11, 12, 10, 8, 15, 12]
>>> lc = Lightcurve(counts, dt=2, tstart=0, mjd=55750)
>>> lc
Lightcurve([11, 12, 10, 8, 15, 12])
>>> lc.timespace()
array([ 0., 2., 4., 6., 8.])
>>> np.sum(lc.reshape(-1,2), axis=1)
Lightcurve([23, 18, 27])
```
Warning: The Lightcurve constructor will *not* check if the combination dt/tstart/tstop are self consistent. The array-size/bin-width always take precedence in determining the time axis of the light curve.

An example:

```
>>> import numpy as np
>>> import nicerlab as ni
>>> import matplotlib.pyplot as plt
>>> data = np.sort(np.random.uniform(0,12,500))
>>> evt = ni.Eventlist(data, tstart=0, tstop=12)
>>> lc = ni.make_light_curve(evt, dt=0.25) / 0.25
>>> plt.plot(lc.timespace(), lc);
>>> plt.xlabel('MET (s)');
>>> plt.ylabel('count-rate (ct/s)');
>>> plt.show()
```
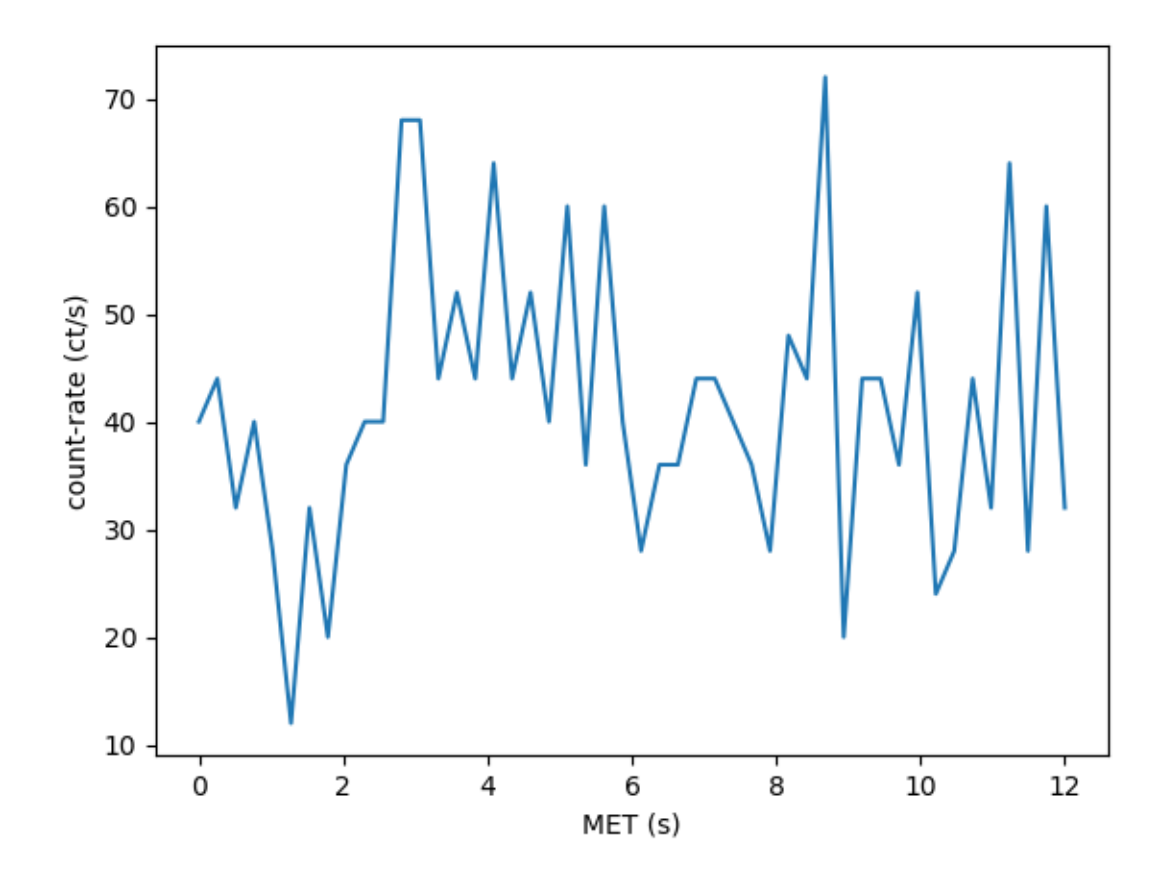

#### <span id="page-9-0"></span>**Power density spectrum**

A *Powerspectrum* object is an array of powers densities. Note that the object does not care about what normalization is used. By default the *make\_power\_spectrum()* will use the Leahy normalization. The following attributes have been added to the object

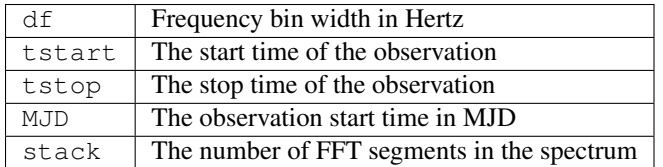

Additionally it has a special member function

freqspace Generate an array of frequencies

#### <span id="page-9-1"></span>**Spectrum**

A spectrum is an PI spectrum object.

### <span id="page-10-0"></span>**I/O**

#### **Read**

#### **Reading a generic fits file**

Example:

```
>>> import nicerlab as ni
>>> filename = 'data_cl.evt'
>>> table, keys = ni.io.read_from_fits(
... filename, ext='EVENTS', cols=['TIME', 'PI'],
... keys=['TSTART', 'TSTOP', 'OBJECT'],
... as_table=True)
>>> keys
{'TSTART': 523327317.6109142, 'TSTOP': 523345136.3998488, 'OBJECT': 'TOO'}
>>> table
array([[ 5.23327318e+08, 6.11000000e+02],
      [ 5.23327319e+08, 6.23000000e+02],
      [ 5.23327320e+08, 3.02000000e+02],
      ...,
      [ 5.23345135e+08, 5.99000000e+02],
      [ 5.23345136e+08, 2.89000000e+02],
      [ 5.23345136e+08, 2.83000000e+02]])
```
Alternatively we could have also just used astropy as:

```
>>> from astropy.table import Table
>>> tb = Table.read(filename, format='fits', hdu=1)['TIME', 'PI']
>>> tb
<Table length=5946>
    TIME PI
  float64 int32
------------- -----
523327317.829 611
523327319.446 623
523327320.199 302
         ... ...
523345135.417 599
523345135.787 289
523345136.275 283
>>> keys = {k: tb.meta[k] for k in ['TSTART', 'TSTOP', 'OBJECT']}
>>> keys
{'TSTART': 523327317.6109142, 'TSTOP': 523345136.3998488, 'OBJECT': 'TOO'}
```
However, this will load all columns from the fits table into memory, which is sometimes unwieldy. In any case the read\_from\_fits() function is just a building block used to construct a set of higher level convience functions, and should seldomly be used directly.

#### **Reading event data**

#### **Events only**

If only the event arrival times are of interest these can be obtained by invoking the fits interface as:

**>>>** table = ni.io.read\_from\_fits(filename, ext='EVENTS', cols=['TIME'])

However, the table will be a 2-dimensional numpy array with only one defined column, hence:

 $\rightarrow\rightarrow\rightarrow$  events = table $[:, 0]$ 

What's more, we will actually want to construct an *[Event list](#page-7-1)* object with the proper attributes set. To that end a convience function has been implemented that does all this for you:

```
>>> evt = ni.io.read_events(filename)
>>> evt.info()
Eventlist:
> counts......: 5946
> exposure....: 17818.788934648037 seconds
> start/stop..: 523327317.6109142 / 523345136.3998488
> MJD.........: 57967.02988188558
```
#### **Events and ...**

For convience a number of combination functions are implemented that read event arrival times *and* some other datum from the fits table:

```
>>> evt, gti = ni.io.read_events_and_gti(filename)
>>> gti
array([[ 5.23327318e+08, 5.23329114e+08],
      [ 5.23333245e+08, 5.23334856e+08],
      [ 5.23338946e+08, 5.23340281e+08],
       [ 5.23344887e+08, 5.23345136e+08]])
>>>
>>> tb = ni.io.read_events_and_pi(filename)
>>> tb
array([[ 5.23327318e+08, 6.11000000e+02],
       [ 5.23327319e+08, 6.23000000e+02],
       [ 5.23327320e+08, 3.02000000e+02],
       ...,
       [ 5.23345135e+08, 5.99000000e+02],
       [ 5.23345136e+08, 2.89000000e+02],
       [ 5.23345136e+08, 2.83000000e+02]])
```
#### **Reading good time intervals**

You can also read the GTI table only:

**>>>** table = ni.io.read\_from\_fits(filename, ext='GTI', cols=['START', 'STOP'])

which has its own convience function:

```
>>> gti = ni.io.read_gti(filename)
>>> gti
array([[ 5.23327318e+08, 5.23329114e+08],
      [ 5.23333245e+08, 5.23334856e+08],
       [ 5.23338946e+08, 5.23340281e+08],
       [ 5.23344887e+08, 5.23345136e+08]])
```
#### **Write**

#### **Write power spectrum**

Write a single *[Power density spectrum](#page-9-0)* object to a fits file

```
ni.io.write_pds(pds, "pds.fits")
```
If the pds has multiple rows, then this works too.

#### **Write spectrum**

Write a *[Spectrum](#page-9-1)* object as an OGIP compatible fits file.

```
ni.io.write_spectrum(spec, "pi_spectrum.fits")
```
### <span id="page-12-0"></span>**Utilities**

#### **Utils**

The utils module implements a set of convenience functions that are used througout the library.

- find first of: This function will find the index of the first element in an array that exceeds a given threshold value. The function is used a number of times to dissect light curve or event data into discrete blocks.
- truncate: This function will

#### **GTI tools**

The GTI Tools subpackages offers a set of functions that manage good time intervals. Available tools are

- durations computes the GTI exposures
- trunctate truncate a list of GTIs to a lower and/or upper boundary in time.
- good\_to\_bad convert between good time and bad time
- bad\_to\_good convert between good time and bad time
- merge merge two GTI lists using and/or logic

#### **Ftools**

The Ftools subpackage wraps around the heasoft FTOOLS and allows the user to call a number of operations on a fits file. These ftool operations are performed in a subproccess outside the python environment, but can be useful in preparing or cleaning the data for analysis.

### <span id="page-13-0"></span>**Scripts**

#### **ni-lightcurve**

The *ni-lightcurve* script is a simple nicerlab implementation for constructing light curves from event files. Basic usage is

ni-lightcurve evt.meta

By default *ni-lightcurve* will output count-rates as a function of MJD using a 16 second time resolution. All data is written to a single ASCII file named *lc.dat*, with a continuous block for each good time interval. Good time intervals are read from the fits file.

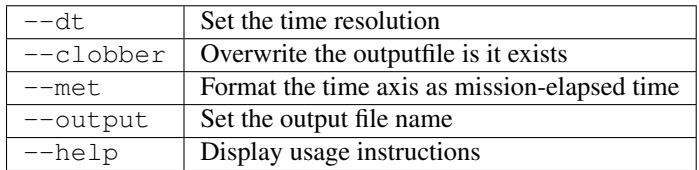

### **gti-select**

The *gti-select* tool gives an interactive method for shaping an event file's good time interval table. Basic usage is as

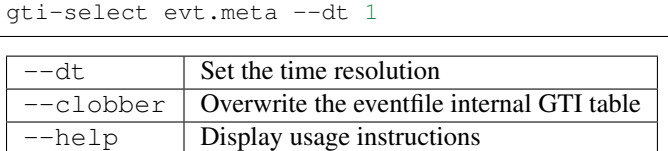

After initialization *gti-select* will iterate through the event files listed in the metafile. For each event file it will construct a light curve at the requested resolution and produce a plot with the current GTI's overlayed. One can then use the mouse to shape the good time intervals, and the terminal to move to the next event file. The available controls are

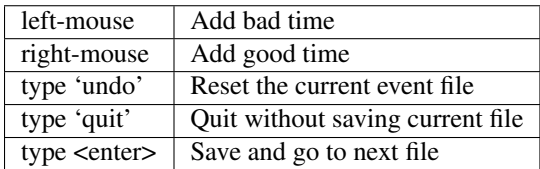

# CHAPTER 2

Index

- <span id="page-14-0"></span>• genindex
- modindex
- search